# Quick Start OBDUM

Insert the software CD in your CD-ROM drive. **From the OBDLink menu click on OBDwiz**, and The scan tool selection menu will automatically  $\qquad \qquad \qquad \qquad \qquad$  1日日日日日日日日) follow the prompts to install the software: appear. Click on the icon labeled **OBDLink**:

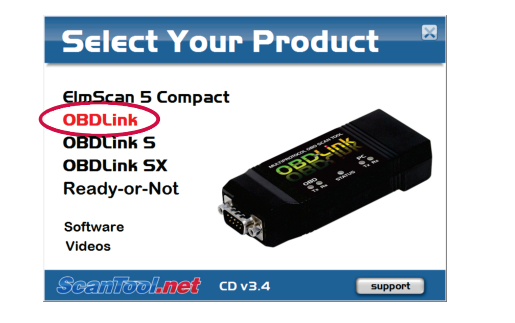

*If the menu does not appear, click <i>Start* $\rightarrow$ Run, *type D:\setup.exe (where 'D' is the drive letter of your CD-ROM drive), and click OK.*

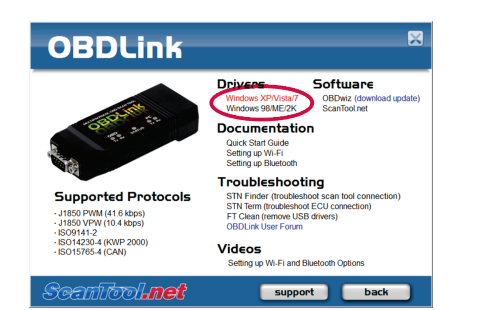

### 1. Install drivers 2. Locate the diagnostic connector 5. Install OBDwiz software

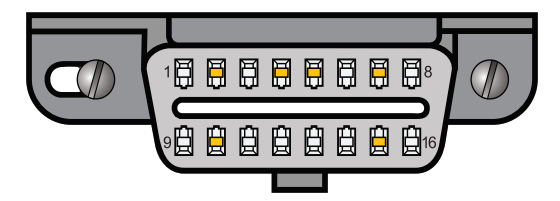

the instrument panel and easy to access from the To launch the software, click on Start<sup>-></sup> The 16-pin D-shaped diagnostic link connector (DLC) should be located in the passenger or driver's compartment in the area bounded by the driver's end of the instrument panel to 300 mm (~1 ft) beyond the vehicle centerline, attached to driver's seat. The preferred location is between the steering column and the vehicle centerline.

### 3. Connect scan tool to the DLC Technical support

The OBDLink menu will appear. Click on the **Turn the vehicle's ignition to the Key On, Engine** Should you run into problems, technical support<br>
driver link for your operating system and install **Off** position. Follow conne connector using the OBD-II cable (steps  $A \& B$ ).

> With step A completed, watch the LEDs as you are performing step **B**. The "STATUS" LED will *glow red (or alternate between red and amber if the Bluetooth option is installed) and the Tx/Rx LEDs will cycle on and off in sequence from left to right .*

### 4. Connect scan tool to the PC

Connect OBDLink to your PC's USB port using the USB cable (steps  $C$  & D).

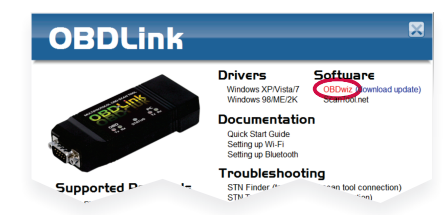

### 6. Launch OBDwiz software

**Programs→OBDwiz→OBDwiz.** Click the Auto **Detect** button, then click the **Connect** button.

- **Knowledgebase** contains answers to the most commonly asked questions, general information about OBD-II, and troubleshooting information.
- **Forum** allows you to share information and get support from other ElmScan 5 users.

These resources can be accessed from our website: **www.ScanTool.net**

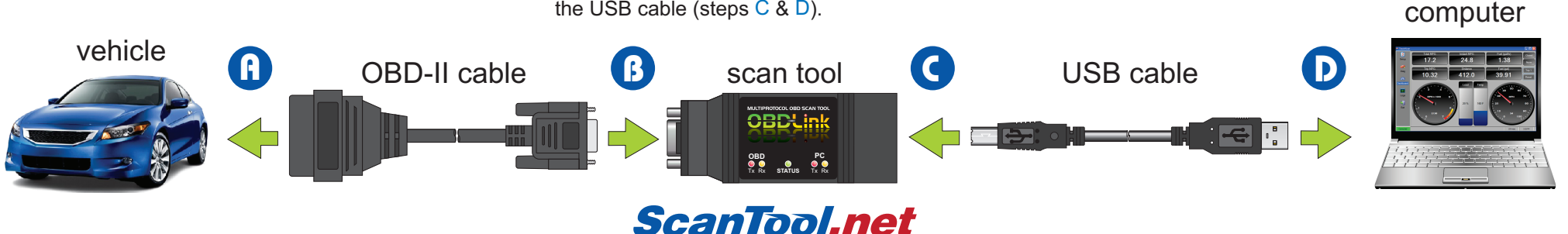

inexpensive solutions for OBD-2 diagnostics

## Thank you for your purchase!

Please consider leaving feedback on:

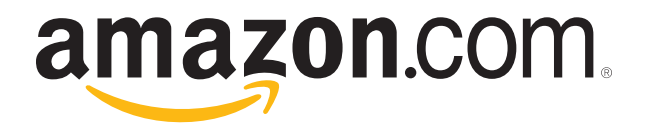